# **neo-cli**

**Sep 19, 2021**

# **Contents**

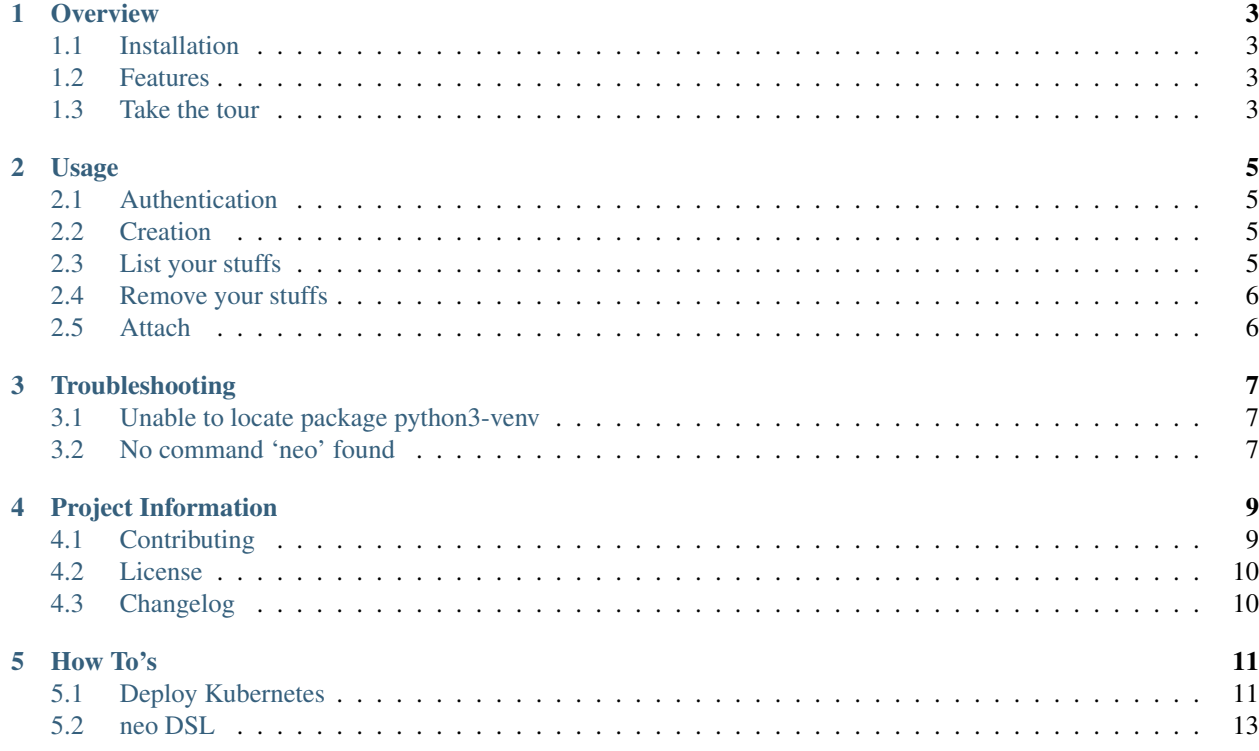

Don't let all those templates and commands burden your head. Sit back, relax and let neo-cli asks what you need.

neo-cli lower the barrier of understanding complicated templates, memorizing long command and parameters to create your cloud infrastructure. neo-cli will interactively ask what you need.

In addition, neo-cli aims to support diverse cloud platforms in near future. So no matter what your cloud platforms is, neo-cli will always be your friend.

## **Overview**

## <span id="page-6-1"></span><span id="page-6-0"></span>**1.1 Installation**

\$ pip install neo-cli

## <span id="page-6-2"></span>**1.2 Features**

- Support common OpenStack operation: creating vm, listing vm, stack, network, floating ip, and removing and updating stacks.
- Auto-login for previous account.
- Support attaching local standard input, output, and error streams to a running machine.
- Can be used as library for your OpenStack application.

## <span id="page-6-3"></span>**1.3 Take the tour**

## **1.3.1 List your virtual machine**

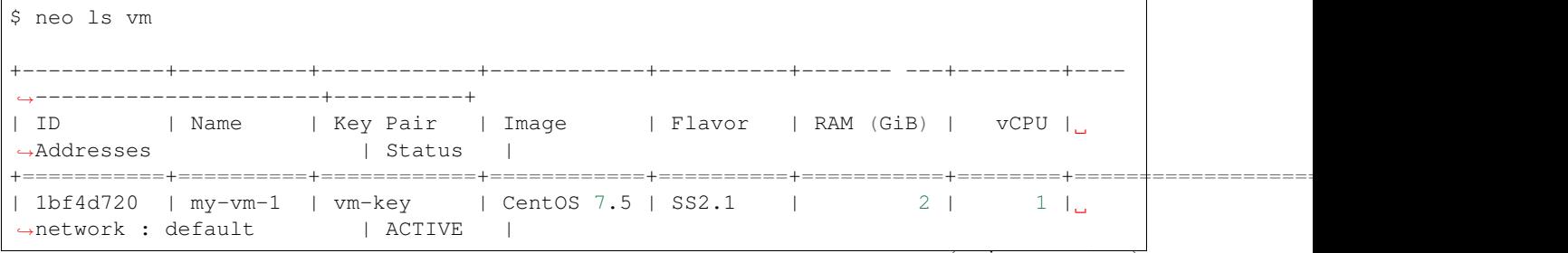

(continues on next page)

(continued from previous page)

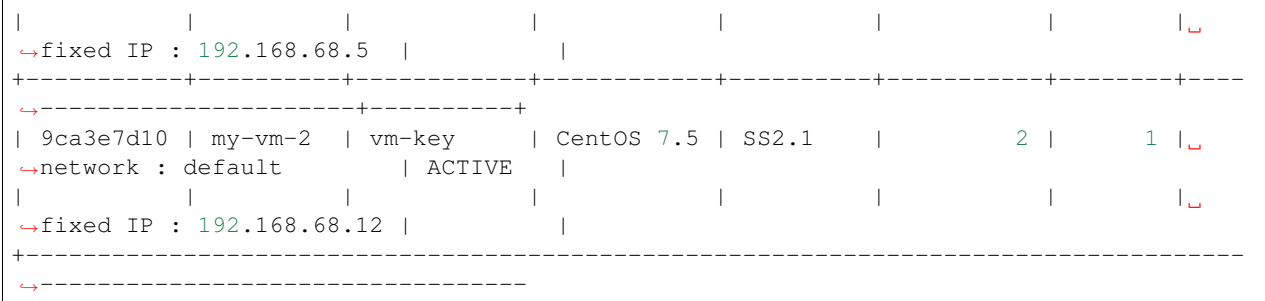

Some info omitted.

#### **1.3.2 Attach local terminal to running machine**

```
$ neo attach vm c57a477b-84dc-4ae3-1234-5678
2020-04-02 01:22:34 INFO Check your key pairs
2020-04-02 01:22:38 INFO Done...
2020-04-02 01:22:38 INFO Check username
Username : centos
Last login: Wed Jul 31 04:52:07 2019 from 123.456.68.101
[centos@foo-vm ~]$
```
## **1.3.3 Creating stuffs**

```
$ neo create
2020-04-02 01:25:57 ERROR Can't find neo.yml manifest file!
Do you want to generate neo.yml manifest? [y/n]? y
Select Stack :
- clusters
- networks
- instances
- others
Enter your choice :
```
## Usage

<span id="page-8-0"></span>You can list all NEO command with help

\$ neo --help

## <span id="page-8-1"></span>**2.1 Authentication**

Use neo login to log in. neo logout to do the opposite.

## <span id="page-8-2"></span>**2.2 Creation**

\$ neo create

NEO creates neo.yml for you if it doesn't find one. Then it will guide you trough questions to do the right job for you.

It will ask you the 'stack' and 'template' you want to create. Then fill 'key-pairs' and 'network' configuration. The last step is to setup your 'vm' where you are asked to choose 'image name' and 'flavor'.

When you sure with the configuration. Hit 'y/yes' to continue to deploy.

## <span id="page-8-3"></span>**2.3 List your stuffs**

To see all availiable commands to list your stuffs:

\$ neo ls --help

Some of them are stack, vm, and network.

# <span id="page-9-0"></span>**2.4 Remove your stuffs**

\$ neo rm

It will delete your stack, network and machine

## **2.4.1 Update**

\$ neo update

Use update to see your changes.

## <span id="page-9-1"></span>**2.5 Attach**

Attach local standard input, output, and error streams to a running stack or virtual machine

\$ neo attach vm

neo attach will read neo.yml configuration automatically if you didn't pass the of your vm.

You can also specify your running vm id manually with

\$ neo attach vm <your-vm-id>

Troubleshooting

# <span id="page-10-1"></span><span id="page-10-0"></span>**3.1 Unable to locate package python3-venv**

Try to check the python3 venv module name provided by your distro

```
$ apt-cache search python3 | grep venv
```
The results

```
python3-venv - pyvenv-3 binary for python3 (default python3 version)
python3.5-venv - Interactive high-level object-oriented language (pyvenv binary,
˓→version 3.5)
```
It might be differ on your machine. So please make sure you get the correct name.

# <span id="page-10-2"></span>**3.2 No command 'neo' found**

Make sure you virtual environments is activated

# Project Information

## <span id="page-12-1"></span><span id="page-12-0"></span>**4.1 Contributing**

We'd be happy for you to contribute to neo-cli.

To learn more about support questions, project organization, opening a new issue and submitting a pull request, see [BiznetGio Project Contribution Guide.](https://biznetgio.github.io/guide/contrib-guide/)

#### **4.1.1 First time setup**

Please refer to installation from source installation-from-source guide.

#### **4.1.2 Running the tests**

You can run the test with your own credentials

Run the basic test suite with:

\$ pytest

You can add more parameter to get more details.

```
$ pytest --cov=neo -vv -s
```
If your test script get 'aborted' by the server. Try login manually with neo login before running test.

#### **4.1.3 Running test coverage**

You can generate coverage report with:

```
$ coverage report -m
# or
$ coverage html
```
## <span id="page-13-0"></span>**4.2 License**

MIT License

Copyright (c) 2017 PT Biznet Gio Nusantara

Permission is hereby granted, free of charge, to any person obtaining a copy of this software and associated documentation files (the "Software"), to deal in the Software without restriction, including without limitation the rights to use, copy, modify, merge, publish, distribute, sublicense, and/or sell copies of the Software, and to permit persons to whom the Software is furnished to do so, subject to the following conditions:

The above copyright notice and this permission notice shall be included in all copies or substantial portions of the Software.

THE SOFTWARE IS PROVIDED "AS IS", WITHOUT WARRANTY OF ANY KIND, EXPRESS OR IMPLIED, INCLUDING BUT NOT LIMITED TO THE WARRANTIES OF MERCHANTABILITY, FITNESS FOR A PAR-TICULAR PURPOSE AND NONINFRINGEMENT. IN NO EVENT SHALL THE AUTHORS OR COPYRIGHT HOLDERS BE LIABLE FOR ANY CLAIM, DAMAGES OR OTHER LIABILITY, WHETHER IN AN ACTION OF CONTRACT, TORT OR OTHERWISE, ARISING FROM, OUT OF OR IN CONNECTION WITH THE SOFT-WARE OR THE USE OR OTHER DEALINGS IN THE SOFTWARE.

# <span id="page-13-1"></span>**4.3 Changelog**

### **4.3.1 Unreleased**

## **4.3.2 0.9.0 (2020-05-19)**

- Add multiple region login
- Fix login session on windows

## **4.3.3 0.8.2 (2020-03-31)**

- Add partial windows support
- Fix incompatible git API changes

### **4.3.4 0.8.0 (2019-11-04)**

- Add the ability to specify heat version.
- New documentation page at <https://biznetgio.github.io/neo-cli/> .
- Reword Kubernetes size label.
- Fix logout process by removing neo .env file after logout.

## How To's

## <span id="page-14-1"></span><span id="page-14-0"></span>**5.1 Deploy Kubernetes**

\$ neo create kubernetes

## **5.1.1 Dashboard**

#### **Tunneling**

```
$ neo attach -t 8001:127.0.0.1:8001
[k8s@k8s-test-controller-2hojdpb5a22a ~]$ kube-token
Name: admin-user-token-qt8dr
Namespace: kube-system
Labels: <none>
Annotations: kubernetes.io/service-account.name=admin-user
             kubernetes.io/service-account.uid=1dc769a0-4679-11e8-829f-fa163ebedac7
Type: kubernetes.io/service-account-token
Data
=ca.crt: 1090 bytes
namespace: 11 bytes
token: eyJhbGciOiJSUzI1NiIsInR5cCI6IkpXVCJ9.
eyJpc3MiOiJrdWJlcm5ldGVzL3NlcnZpY2VhY2NvdW50Iiwia3ViZXJuZXRlcy5pby9zZXJ2aWNlYWNjb3Vud¢9uYW1lc3BhY2I→
˓→XdWFIA49ckETvBSEA
[k8s@k8s-test-controller-2hojdpb5a22a ~]$ kubectl proxy
Starting to serve on 127.0.0.1:8001
```
open url <http://127.0.0.1:8001> and then login with your token access

### **5.1.2 Create simple user**

In this guide, we will find out how to create a new user using Service Account mechanism of Kubernetes, grant this user admin permissions and log in to Dashboard using bearer token tied to this user.

Copy provided snippets to some xxx.yaml file and use kubectl create -f xxx.yaml to create them.

#### **Create Service Account**

We are creating Service Account with name admin-user in namespace kube-system first.

```
apiVersion: v1
kind: ServiceAccount
metadata:
  name: admin-user
  namespace: kube-system
```
#### **Create ClusterRoleBinding**

In most cases after provisioning our cluster using kops or kubeadm or any other popular tool admin Role already exists in the cluster. We can use it and create only RoleBinding for our ServiceAccount.

NOTE: apiVersion of ClusterRoleBinding resource may differ between Kubernetes versions. Starting from v1.8 it was promoted to rbac.authorization.k8s.io/v1.

```
apiVersion: rbac.authorization.k8s.io/v1beta1
kind: ClusterRoleBinding
metadata:
 name: admin-user
roleRef:
 apiGroup: rbac.authorization.k8s.io
 kind: ClusterRole
 name: cluster-admin
subjects:
- kind: ServiceAccount
 name: admin-user
  namespace: kube-system
```
#### **Bearer Token**

Now we need to find token we can use to log in. Execute following command:

```
kubectl -n kube-system describe secret $(kubectl -n kube-system get secret | grep
˓→admin-user | awk '{print $1}')
```
It should print something like: '''bash Name: admin-user-token-6gl6l Namespace: kube-system Labels: Annotations: kubernetes.io/service-account.name=admin-user kubernetes.io/service-account.uid=b16afba9-dfec-11e7-bbb9- 901b0e53

## <span id="page-16-0"></span>**5.2 neo DSL**

## **5.2.1 Structure**

```
<category>:
 <name_entity>:
 parameters:
   <parameter_1_key> : <paramater_1_value>
    <parameter_2_key> : <paramater_2_value>
 template: <template>
```
## **5.2.2 Templates**

#### **Cluster**

#### **Kubernetes**

parameters :

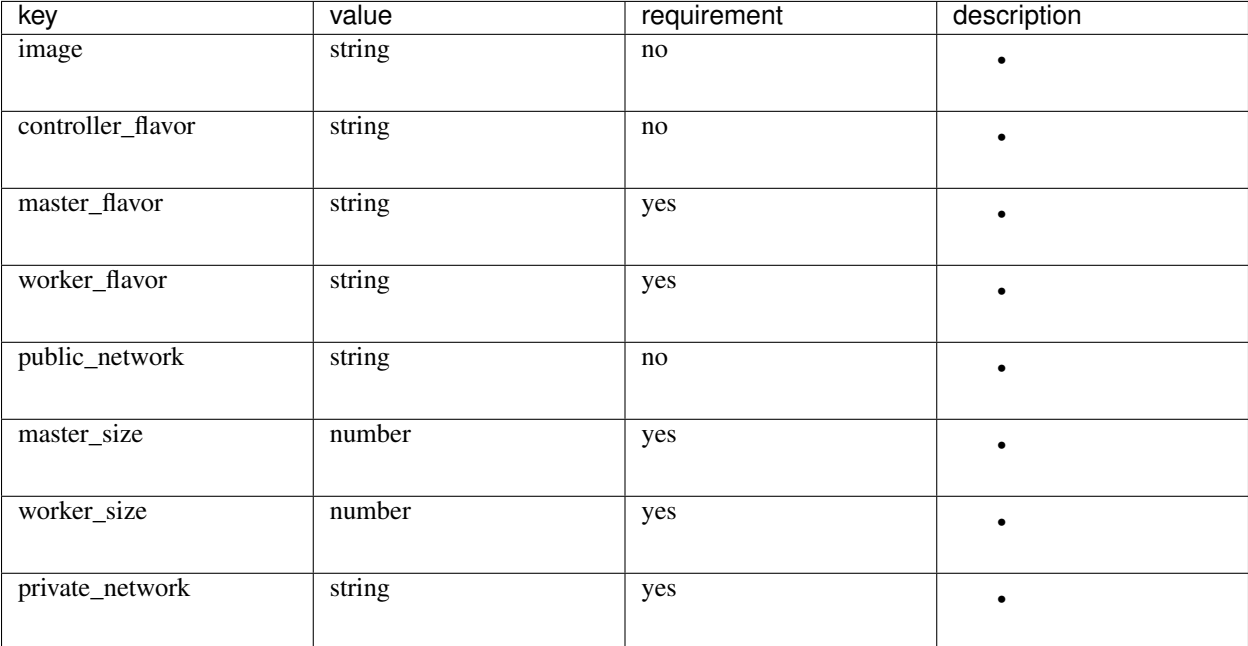

example :

```
clusters:
 neo-k8s:
   template: "kubernetes"
   parameters:
     master_flavor: SS2.1
     worker_flavor: SS2.1
     master_size: 1
     worker_size: 1
```
(continues on next page)

(continued from previous page)

```
deploy:
- clusters.neo-k8s
```
#### **Networks**

#### **Private (Private network)**

parameters :

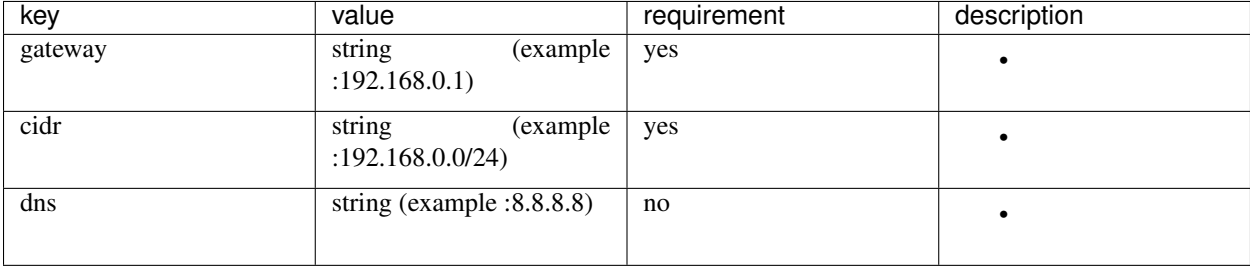

#### **Instances**

#### **vm (Virtual Machine)**

parameters :

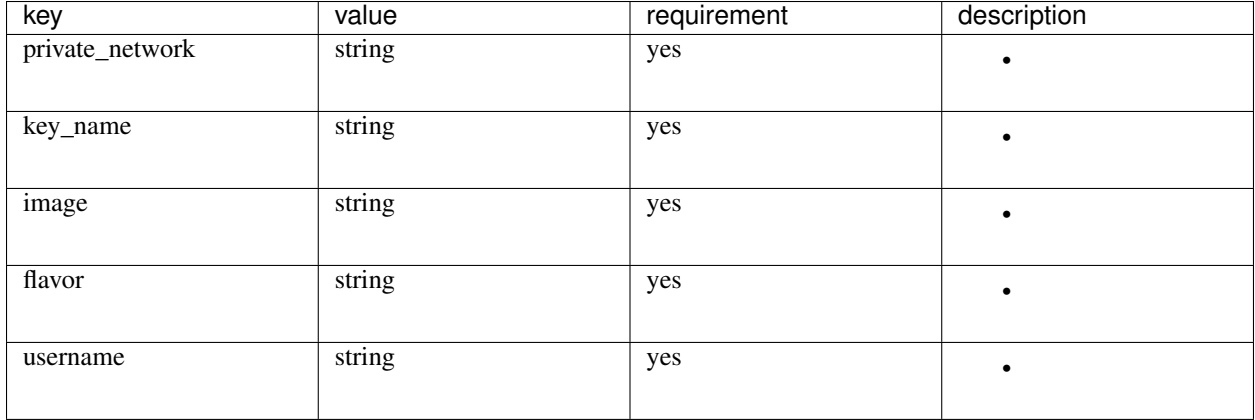

example :

```
deploy:
- others.key-coba
- networks.neowork-coba
- instances.vm-coba
instances:
 vm-coba:
   parameters:
     flavor: SS2.1
      image: CentOS 7.3
```
(continues on next page)

(continued from previous page)

```
key_name: key-coba
     private_network: neowork-coba
     username: ibnu
   template: vm
networks:
 neowork-coba:
   parameters:
     cidr: 192.168.3.0/24
     gateway: 192.168.3.1
   template: private
others:
 key-coba:
   template: key-pairs
```
#### **plesk (Plesk Bundle)**

parameters :

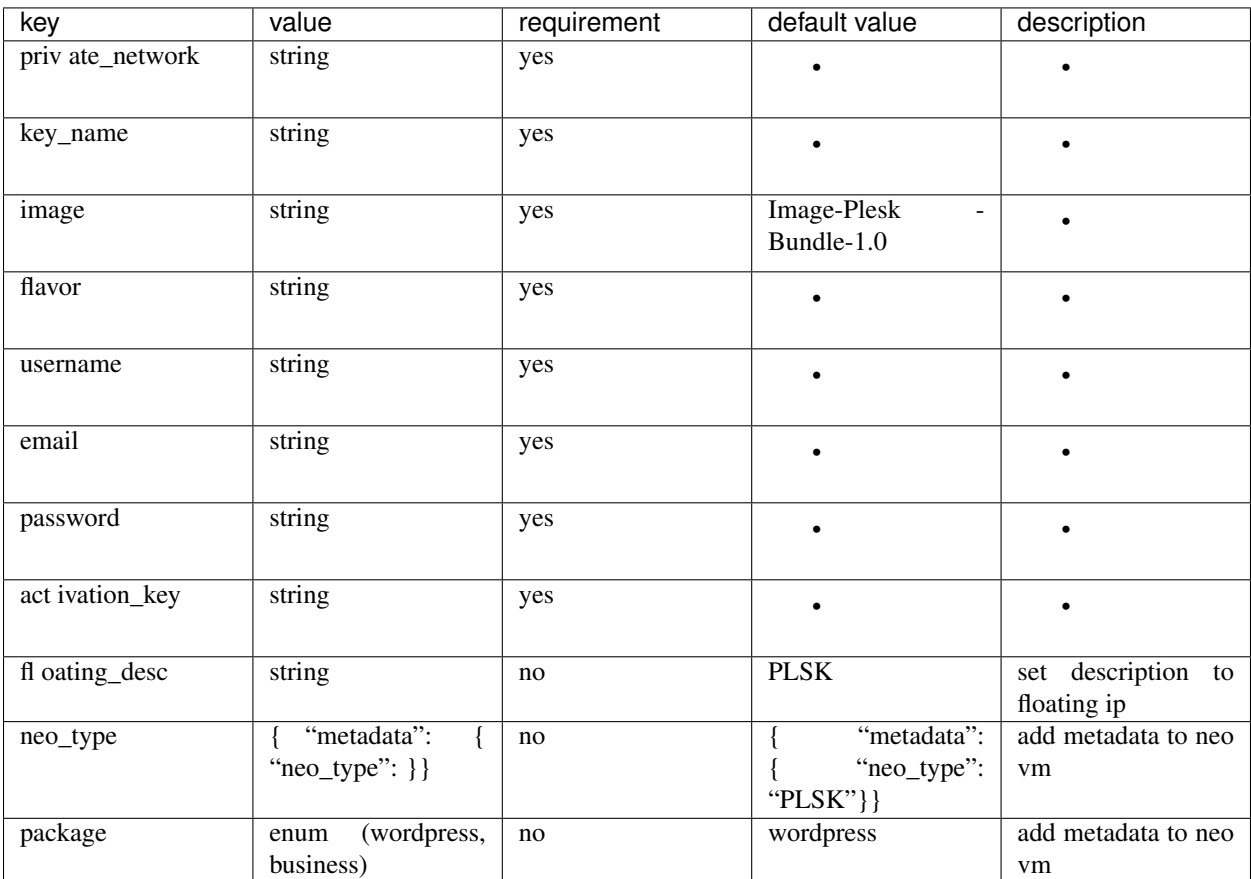

#### **Others**

## **key\_pairs**

parameters : no parameters